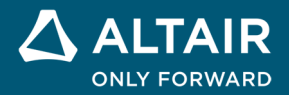

**NOTAS DA VERSÃO** 

# **Altair® Inspire™ 2024**

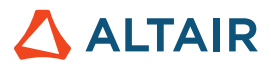

# **Novos recursos e melhorias 2024**

### **Geral**

#### **Ferramenta Pesquisar**

Esta nova ferramenta permite localizar e abrir as ferramentas disponíveis nas faixas de opções. Para habilitar a ferramenta Pesquisar, pressione Ctrl+**F** ou clique em Q no canto superior direito do aplicativo. Para obter mais informações, consulte a ajuda:

https://2024.help.altair.com/2024/inspire/en\_us/tool\_search\_t.htm

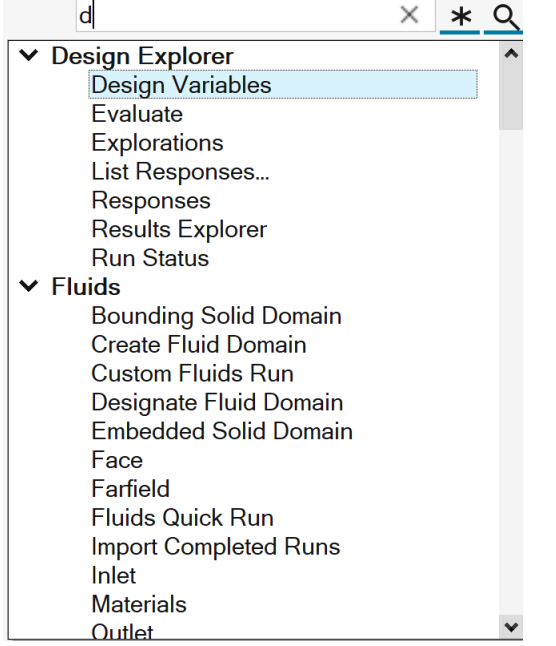

#### **Gerenciador de Variável aprimorado**

- As unidades agora podem ser calculadas como parte da expressão:
	- o Centenas de tipos de unidades são suportadas.
	- o As unidades derivadas resultam da combinação das unidades básicas (por exemplo, kg\*m/s^2 resultará em Newtons (N)).
- Funções e constantes adicionais estão disponíveis:
	- o Funções trigonométricas e trigonométricas inversas
	- o Funções hiperbólicas e hiperbólicas inversas

#### Para obter mais informações, consulte a ajuda:

https://2024.help.altair.com/2024/inspire/en\_us/topics/shared/parametric/variables/variables\_c.htm#variables\_t

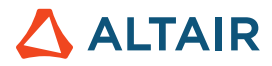

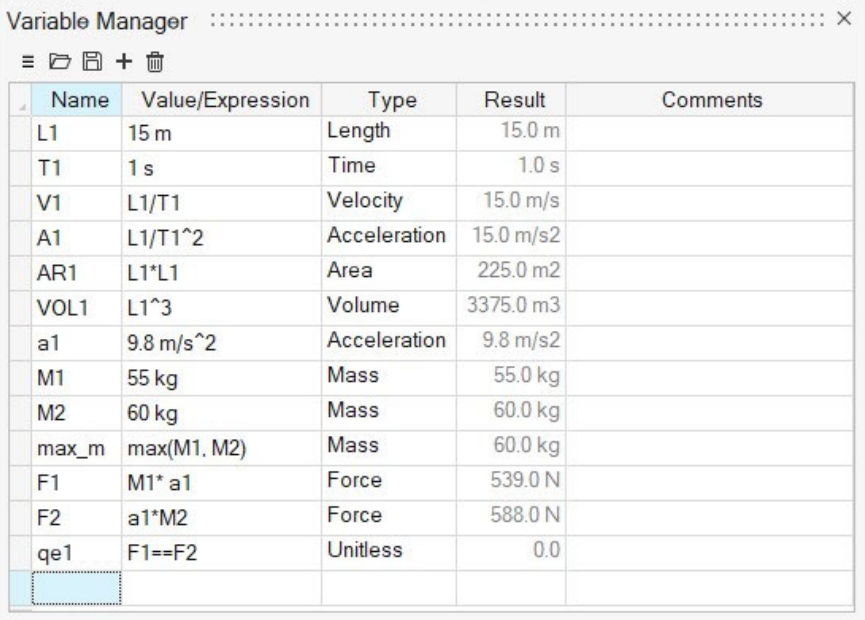

#### **Ferramenta Mover aprimorada**

Adicionamos opções de tradução e rotação e aumentamos o fluxo de trabalho existente de Mover Livremente. Agora os movimentos podem ser orientados por variáveis e são melhor suportados no Histórico de Construção. Para obter mais informações, consulte a ajuda:

https://2024.help.altair.com/2024/inspire/en\_us/topics/shared/home/move\_tool\_st\_r.htm

#### **Cubo de Exibição aprimorado**

Novas opções ao clicar com o botão direito oferecem atalhos para orientar a face Superior para padrões CAD comuns:

- Definir Parte Superior para +Z
- Definir Parte Superior para +Y

Observação: sombras no solo estarão sempre orientadas na face Inferior.

Para obter mais informações, consulte a ajuda:

https://2024.help.altair.com/2024/inspire/en\_us/topics/shared/unity\_basics/view\_rotate\_st\_c.htm#view\_rotate\_cube\_st\_t

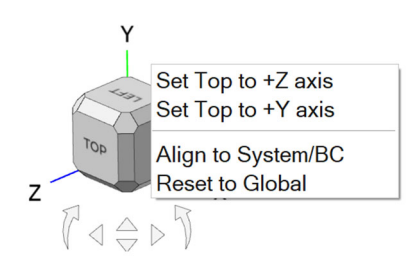

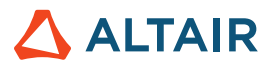

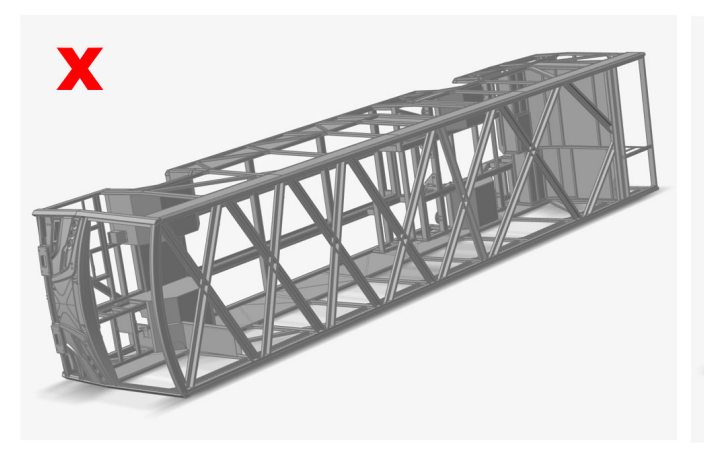

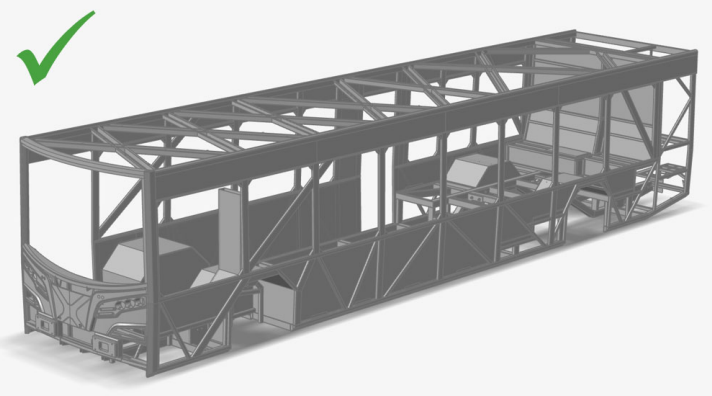

*Face Superior/sombra incorreta Face Superior/sombra correta* 

### **Geometria**

#### **Ferramenta Deformar**

Esta nova ferramenta permite torcer, dobrar ou afunilar componentes dentro de uma região especificada (zona de deformação). Para obter mais informações, consulte a ajuda:

https://2024.help.altair.com/2024/inspire/en\_us/topics/shared/geometry/deform\_c.htm

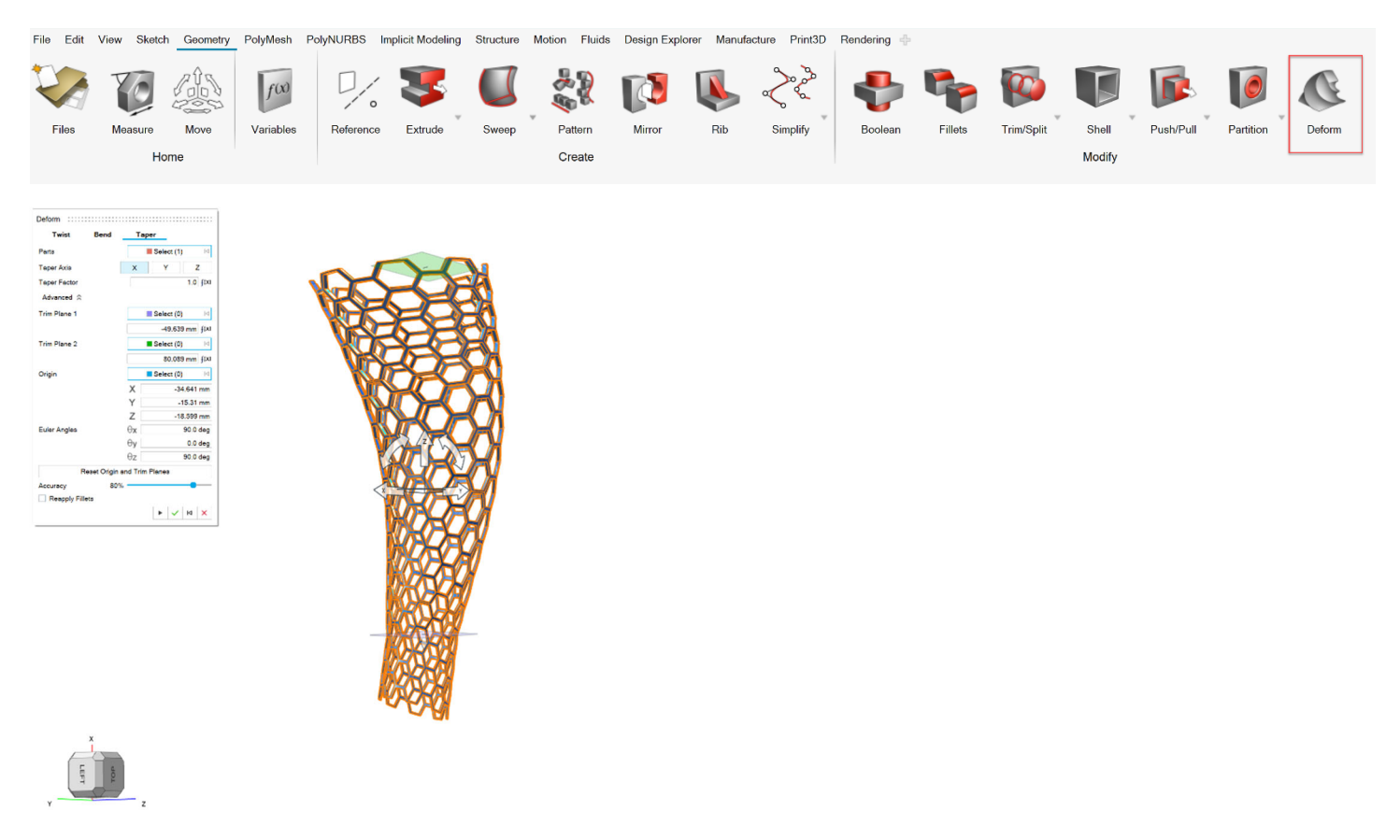

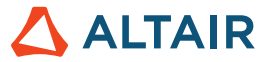

#### **Nova ferramenta Corrigir**

Esta nova ferramenta permite preencher superfícies ausentes. É possível agrupar bordas e, em seguida, definir continuidade para o grupo de bordas. Ou é possível definir a continuidade por borda. Também é possível selecionar curvas internas para obter uma superfície de correção melhor. Para obter mais informações, consulte a ajuda:

https://2024.help.altair.com/2024/inspire/en\_us/topics/shared/geometry/patch\_t.htm

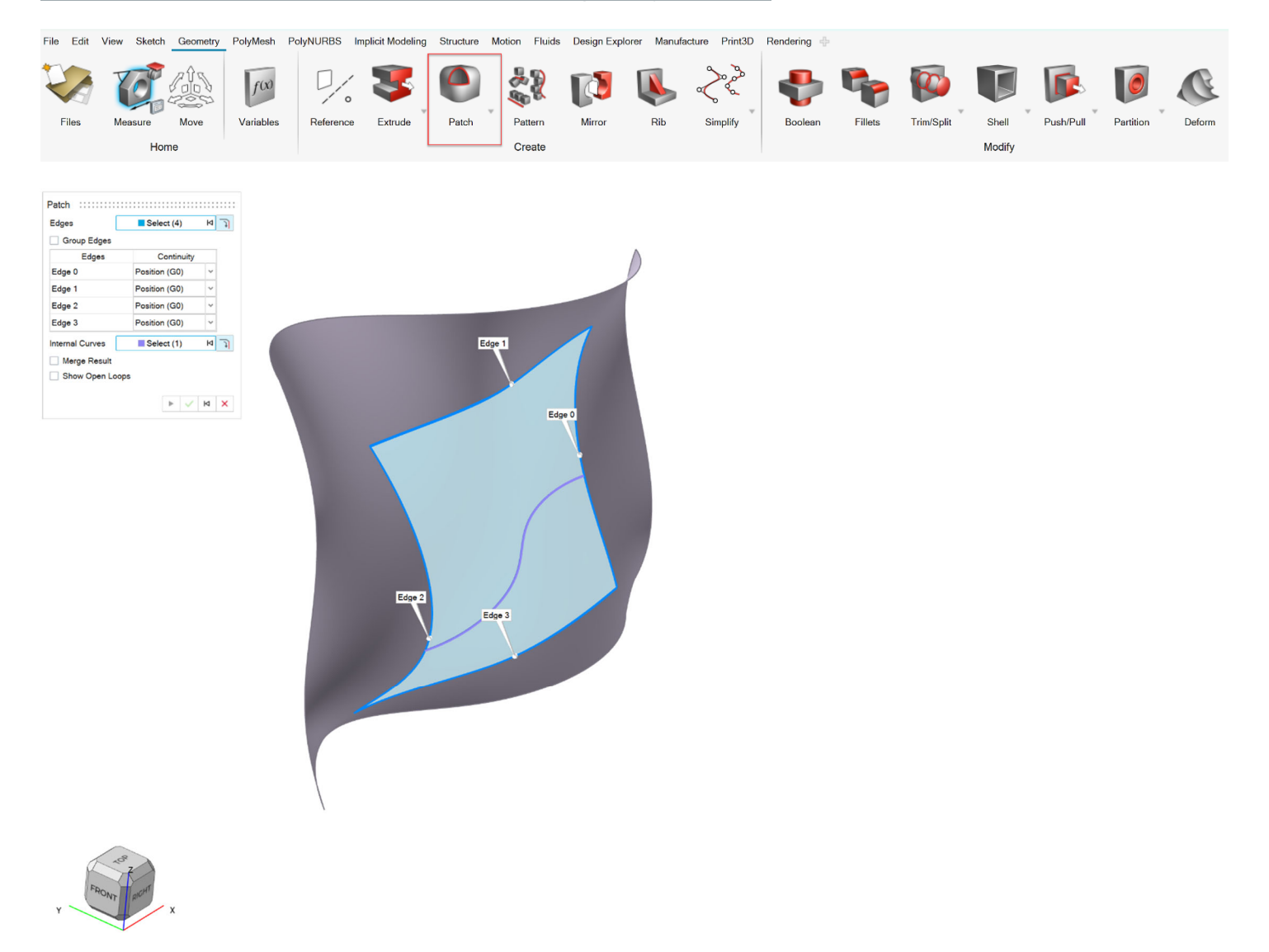

#### **Antiga ferramenta Corrigir renomeada como Fechar Furos**

A antiga ferramenta Corrigir agora tem o nome Fechar Furos. Para obter mais informações, consulte a ajuda:

https://2024.help.altair.com/2024/inspire/en\_us/topics/shared/geometry/patch\_st\_t.htm

View Sketch Geometry PolyMesh PolyNURBS Implicit Modeling Structure Motion Fluids Design Explorer Manufacture Print3D Rendering File  $Edit$ 

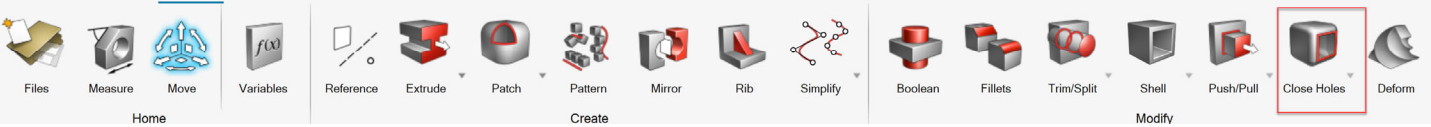

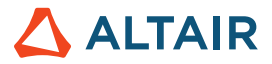

#### **Ferramenta Vista aprimorada**

Uma guia Linha de Separação foi adicionada à ferramenta Vista. Isso permite selecionar uma ou mais linhas onde a vista começaria. Para obter mais informações, consulte a ajuda:

https://2024.help.altair.com/2024/inspire/en\_us/topics/shared/geometry/draft\_t.htm

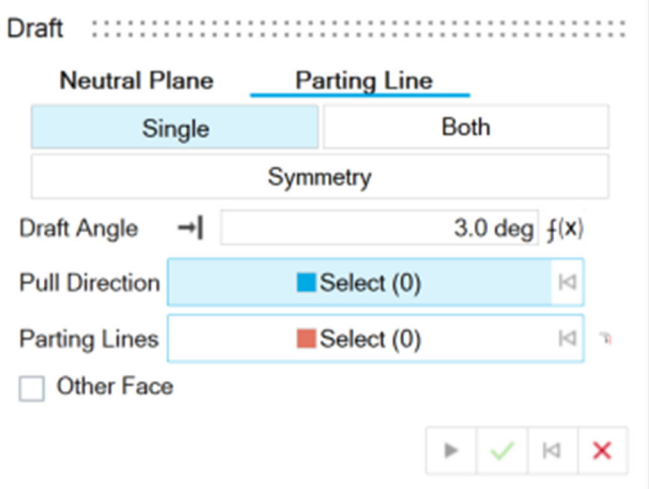

#### **Ferramenta Simplificar Curvas**

Esta nova ferramenta permite simplificar uma ou mais curvas alterando o número de pontos de controle, unindo várias curvas ou aplicando uma parametrização de comprimento de arco. Para obter mais informações, consulte a ajuda:

https://2024.help.altair.com/2024/inspire/en\_us/topics/shared/geometry/simplify\_curves\_t.htm

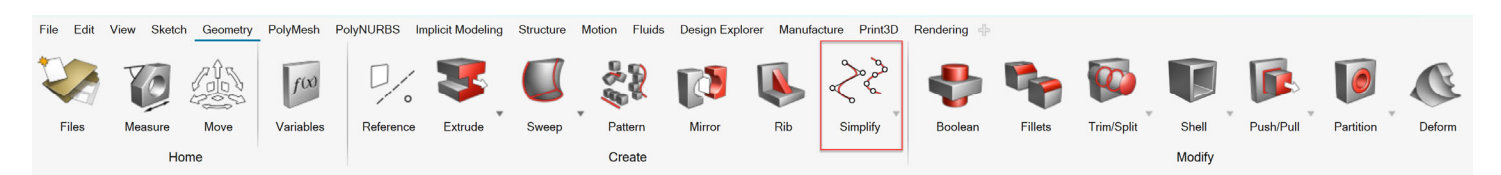

#### **Ferramenta Excluir Faces**

Esta nova ferramenta permite excluir faces de componentes sólidos ou de chapa. Para obter mais informações, consulte a ajuda:

https://2024.help.altair.com/2024/inspire/en\_us/topics/shared/geometry/patch\_remove\_surfaces\_t.htm

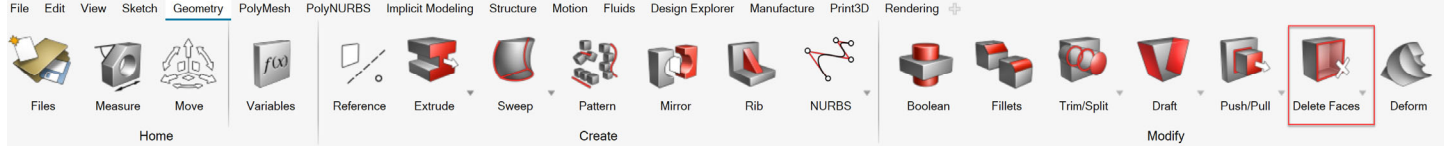

#### **Ferramentas Leitor de Importação e Reparar Geometria**

O novo leitor de importação para modelos CATIA e STEP é mais robusto, resolvendo problemas que estavam presentes em versões anteriores do Inspire. Uma ferramenta de reparo automatizada foi adicionada para corrigir erros de geometria que persistem após a importação. Para obter mais informações, consulte a ajuda:

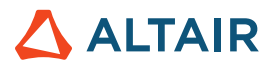

https://2024.help.altair.com/2024/inspire/en\_us/topics/shared/unity\_basics/geometry\_import\_st\_t.htm

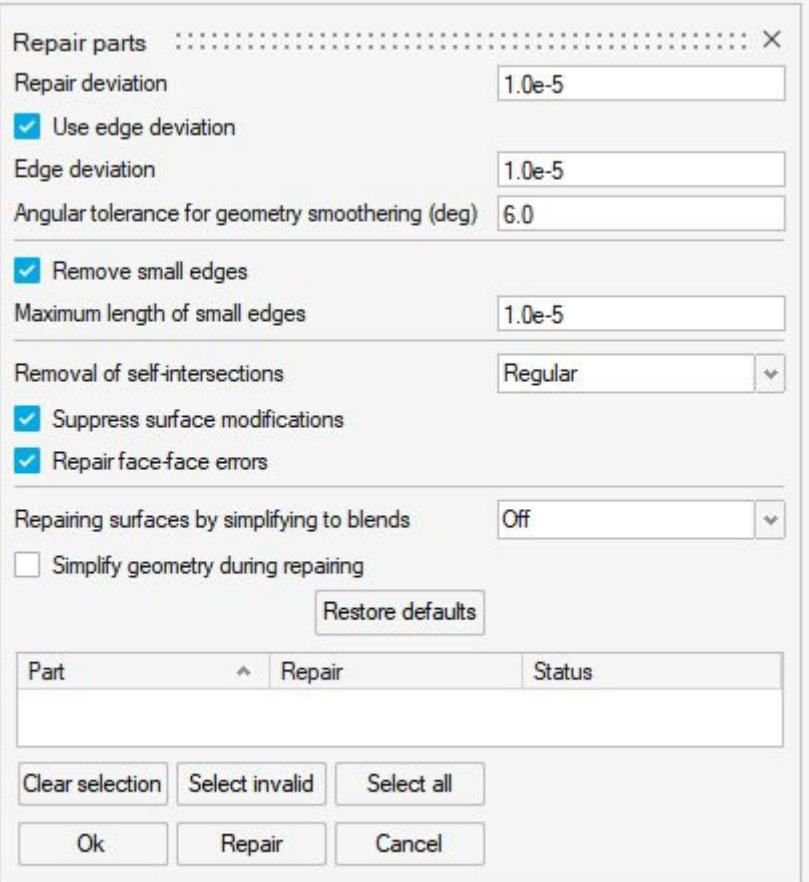

### Modelamento Implícito

#### **Ferramenta Célula Reticular Estocástica**

Esta nova ferramenta permite preencher um corpo implícito com uma célula reticular estocástica, que é construída a partir de pontos colocados aleatoriamente e conectados por vigas. Pontos e bordas podem ser gerados usando uma variedade de métodos e editados usando filtros definidos pelo usuário. Para obter mais informações, consulte a ajuda:

https://2024.help.altair.com/2024/inspire/en\_us/topics/implicit/stochastic\_t.htm

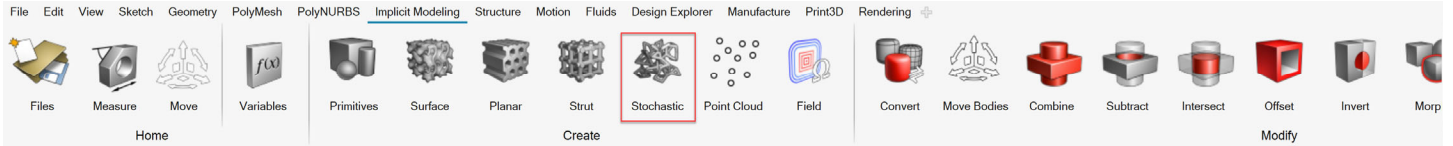

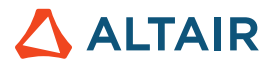

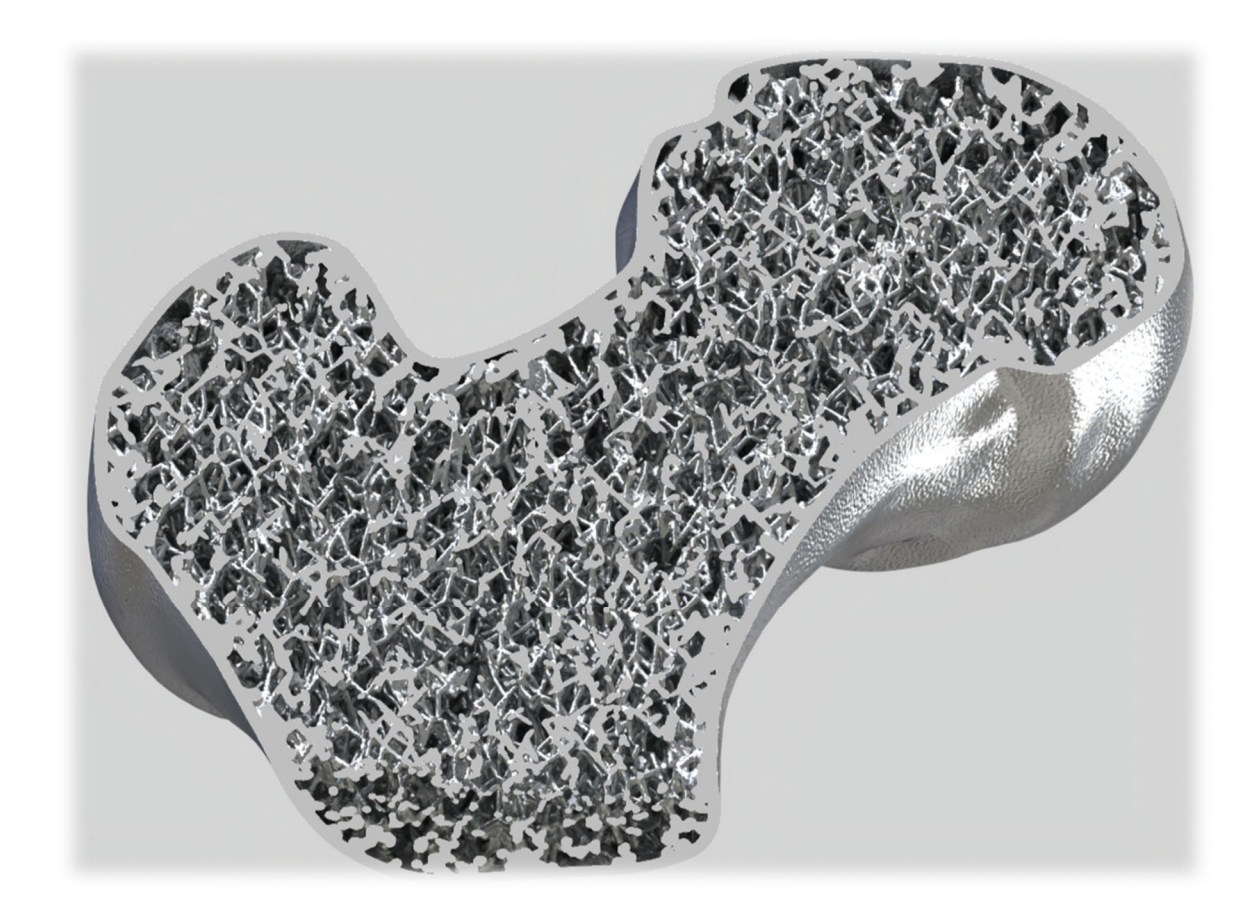

#### **Novas Primitivas Implícitas**

Além de cubóides, cilindros e esferas, agora é possível criar toros, cones, tubos, cápsulas e grânulos usando a ferramenta Primitivas. Para obter mais informações, consulte a ajuda:

https://2024.help.altair.com/2024/inspire/en\_us/topics/implicit/primitive\_t.htm

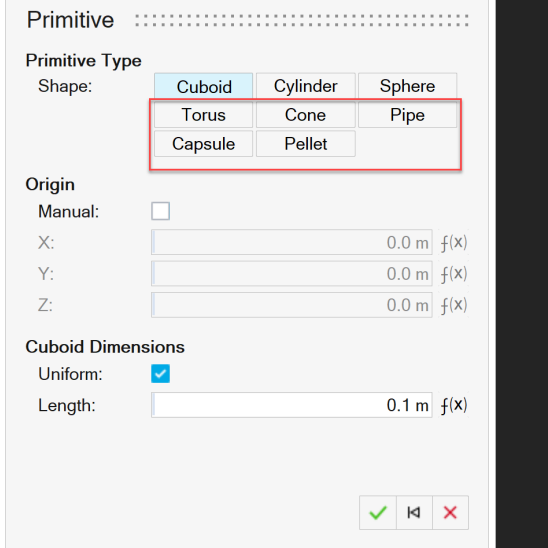

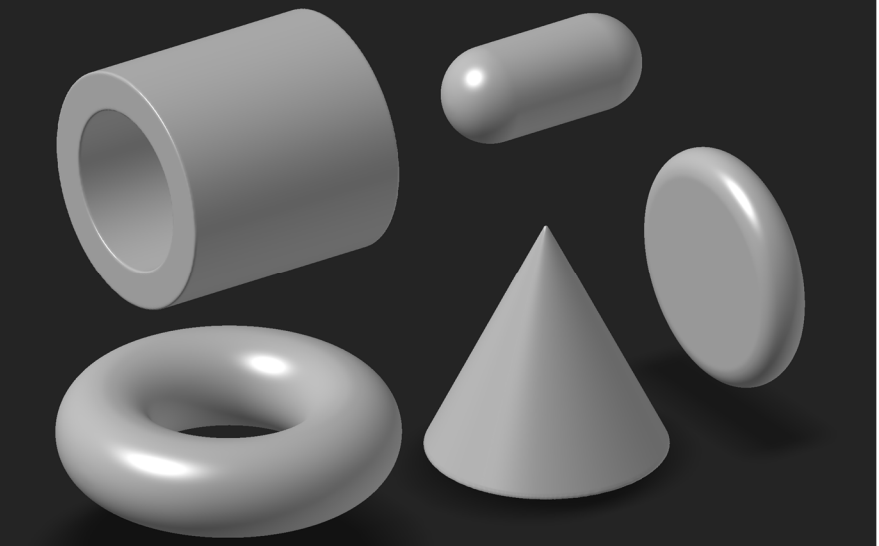

![](_page_8_Picture_1.jpeg)

#### **Ferramenta Remapear**

Esta nova ferramenta permite selecionar um corpo e remapear seu campo em um campo de distância sinalizado. Como algumas operações implícitas podem quebrar campos de distância sinalizados (por exemplo, operações booleanas), a função remapear recalcula as distâncias até uma superfície conhecida. Isso é útil se campos de distância sinalizados "quebrados" forem usados posteriormente e precisarem de valores de distância precisos (por exemplo, cascas). O remapeamento pode ser usado para criar células reticulares de superfície com espessura da parede exata. Para obter mais informações, consulte a ajuda:

#### https://2024.help.altair.com/2024/inspire/en\_us/topics/implicit/remap\_t.htm

![](_page_8_Figure_5.jpeg)

![](_page_9_Picture_1.jpeg)

#### **Campo de Visão**

Um novo modo de exibição está disponível ao editar um componente implícito. A opção **Campo de Visão** alterna entre a coloração regular de corpos implícitos e a coloração baseada nos valores escalares gerados pela função Implícita. Contornos e gradientes podem ser habilitados e personalizados para melhor visualizar os valores de campo. Este modo pode ser habilitado em qualquer contexto Implícito.

https://2024.help.altair.com/2024/inspire/en\_us/topics/implicit/view\_field\_r.htm

![](_page_9_Picture_5.jpeg)

![](_page_9_Picture_6.jpeg)

### **Renderização**

#### **Profundidade de Campo**

Este novo parâmetro na guia Câmera do Editor de Renderização permite ajustar o ponto focal da câmera e a distância da área focal. Para obter mais informações, consulte a ajuda:

https://2024.help.altair.com/2024/inspire/en\_us/topics/studio/unity\_basics/camera\_c.htm#task\_cd1\_3sn\_3fb

![](_page_9_Picture_11.jpeg)

#### **Material Emissor**

Use este novo tipo de material para adicionar iluminação baseada em geometria à cena. Defina a cor, a unidade de energia (Watts ou Lúmens) e de qual lado do objeto emitir. Para obter mais informações, consulte a ajuda:

https://2024.help.altair.com/2024/inspire/en\_us/topics/studio/rendering/mat\_simple\_create\_t.htm#emitter\_params\_r

![](_page_10_Picture_1.jpeg)

![](_page_10_Picture_2.jpeg)

#### **Material de Vidro/Pedras Preciosas**

Use este novo material de vidro refrativo para criar objetos de vidro maciço, recipientes de vidro contendo líquido e pedras preciosas. As predefinições incluem materiais comuns de vidro e pedras preciosas, como diamante e quartzo. Você pode ajustar parâmetros como índice de refração, cor de absorção, distância de absorção e número Abbe. Para obter mais informações, consulte a ajuda:

https://2024.help.altair.com/2024/inspire/en\_us/topics/studio/renderingmat\_simple\_create\_t.htm#task\_cvs\_trd\_ydb

![](_page_10_Picture_6.jpeg)

![](_page_10_Picture_7.jpeg)

![](_page_11_Picture_1.jpeg)

## **Estrutura**

#### **Ferramenta Soldas de Costura**

Esta nova ferramenta permite conectar componentes ao longo de uma borda ou linha contínua. Escolha entre os métodos Auto e Manual. O Auto permite uma análise rápida de conjuntos com soldas de costura, enquanto o Manual permite capturar com precisão conexões por meio da soldagem e parametrizar a solda para otimização. Para obter mais informações, consulte a ajuda:

https://2024.help.altair.com/2024/inspire/en\_us/topics/inspire/structure/seam\_welds\_c.htm

![](_page_11_Figure_6.jpeg)

![](_page_12_Picture_1.jpeg)

#### **Ferramenta Relatório aprimorada**

- Relatórios do Inspire Motion e Fluids agora podem ser gerados imediatamente após uma análise
- A guia Configuração categoriza os tipos de entidade
- Opção para incluir imagens no relatório
- Opção para abrir automaticamente o relatório após a criação
- Sumário
- Maneira rápida e fácil de criar e compartilhar documentos de resumo de modelos e resultados correspondentes

#### Para obter mais informações, consulte a ajuda:

*Fluids:* https://2024.help.altair.com/2024/inspire/en\_us/topics/inspire/structure/report\_c-3.htm *Motion:* https://2024.help.altair.com/2024/inspire/en\_us/topics/inspire/structure/report\_c-2.htm *Structure:* https://2024.help.altair.com/2024/inspire/en\_us/topics/inspire/structure/report\_c-1.htm

![](_page_12_Picture_11.jpeg)

![](_page_13_Picture_1.jpeg)

### **Inspire Fluids - Reports**

![](_page_13_Figure_3.jpeg)

### **Inspire Motion - Reports**

![](_page_13_Figure_5.jpeg)

![](_page_14_Picture_1.jpeg)

### Fluidos

#### **Condição de Contorno de Campo Distante**

Agora é possível simular o fluxo de fluido que passa por um componente em um ambiente irrestrito com a condição de contorno Campo Distante.

#### Para obter mais informações, consulte a ajuda:

https://2024.help.altair.com/2024/inspire/en\_us/topics/cfd/far\_field\_t.htm

![](_page_14_Figure_7.jpeg)

**GOSTEGE** 

![](_page_14_Figure_9.jpeg)

![](_page_15_Picture_1.jpeg)

#### **Condição de Contorno de Saída**

Agora é possível selecionar entre Pressão Manométrica, Velocidade Média e Vazão Volumétrica ao definir a Condição de Contorno de Saída.

Para obter mais informações, consulte a ajuda: https://2024.help.altair.com/2024/inspire/en\_us/topics/cfd/outlet\_t.htm

![](_page_15_Figure_5.jpeg)

#### **Simetria**

Ao executar uma análise de fluidos personalizada, agora é possível poupar tempo de cálculo selecionando Usar Simetria na janela Executar Análise de Fluidos.

#### Para obter mais informações, consulte a ajuda:

https://2024.help.altair.com/2024/inspire/en\_us/topics/cfd/run\_cfd\_analysis\_t.htm

![](_page_15_Figure_10.jpeg)

![](_page_16_Picture_1.jpeg)

![](_page_16_Picture_2.jpeg)

#### **Opções de Nota**

Agora você pode criar notas para mostrar dados de pontos de interesse em uma análise de Fluidos.

#### Para obter mais informações, consulte a ajuda:

https://2024.help.altair.com/2024/inspire/en\_us/topics/cfd/show\_cfd\_analysis\_results\_t.htm

![](_page_16_Figure_7.jpeg)

![](_page_17_Picture_1.jpeg)

#### **Seções de Integração**

No Explorador de Análises, agora é possível visualizar velocidade média, pressão e temperatura por meio de uma seção do domínio do fluido.

#### Para obter mais informações, consulte a ajuda:

https://2024.help.altair.com/2024/inspire/en\_us/topics/cfd/show\_cfd\_analysis\_results\_t.htm

![](_page_17_Figure_6.jpeg)

#### **Ferramenta Relatório**

Agora é possível gerar um relatório de análise de Fluidos como um arquivo .pdf ou .pptx.

Para obter mais informações, consulte a ajuda:

https://2024.help.altair.com/2024/inspire/en\_us/topics/inspire/structure/report\_c-2.htm

![](_page_18_Picture_1.jpeg)

### Esboçando

#### **Inferências Tan/Tan e Perp/Perp**

Ao esboçar uma linha entre dois círculos, as inferências Tan/Tan e Perp/Perp ajudam a tornar a linha tangente ou perpendicular aos dois círculos. Para obter mais informações, consulte a ajuda:

https://2024.help.altair.com/2024/inspire/en\_us/topics/shared/unity\_basics/move\_snaps\_st\_c.htm

![](_page_18_Figure_6.jpeg)

#### **Spline: nova opção de grau**

Uma nova opção foi adicionada à barra de orientação da Spline, permitindo definir o grau das splines com pontos de controle e dos pontos de passagem das splines. Para obter mais informações, consulte a ajuda:

https://2024.help.altair.com/2024/inspire/en\_us/topics/shared/parametric/sketching/splines\_c.htm

![](_page_18_Figure_10.jpeg)

#### **Exportar DWG/DXF**

Esta nova ferramenta permite exportar um esboço como arquivo .dxf ou .dwg. Para obter mais informações, consulte a ajuda:

![](_page_19_Picture_1.jpeg)

https://2024.help.altair.com/2024/inspire/en\_us/topics/shared/parametric/sketching/dwg\_dxf\_export\_t.htm

![](_page_19_Picture_3.jpeg)

#### **Seleção de Entidades de Esboço Coincidentes aprimorada**

Agora, ao passar o mouse sobre entidades de esboço coincidentes como vértices, aparece um símbolo ao lado do cursor e uma dica de ferramenta.

![](_page_19_Figure_6.jpeg)

Isso indica que você pode manter pressionado o botão esquerdo do mouse para acessar o menu de seleção de coincidente, no qual é possível selecionar a entidade de esboço desejada.

![](_page_19_Figure_8.jpeg)

Para obter mais informações, consulte a ajuda:

https://2024.help.altair.com/2024/inspire/en\_us/topics/shared/parametric/sketching/coincident\_select\_t.htm

### PolyNURBS

#### **Ferramenta Casca PolyNURBS aprimorada**

A ferramenta Casca foi renomeada como Casca e Deslocamento, permitindo não apenas deslocar os vértices dos corpos do componente PolyNURBS, mas agora opcionalmente formar uma casca a partir dos corpos conectando os deslocamentos copiados. Essencialmente, é possível inflar ou desinflar um componente PolyNURBS para torná-lo mais espesso ou mais fino. Para obter mais informações, consulte a ajuda:

https://2024.help.altair.com/2024/inspire/en\_us/topics/shared/geometry/polynurbs\_shell\_t.htm

PolyMesh PolyNURBS Implicit Modeling Structure Motion Fluids Design Explorer Manufacture Print3D Rendering File Edit Sketch Geometry

![](_page_19_Picture_16.jpeg)

![](_page_20_Picture_1.jpeg)

### Print3D

#### **Apoios de Casca**

Ao executar uma análise de SLM usando elementos tetraédricos, o Inspire agora pode apresentar apoios com uma malha de casca em vez de voxels.

![](_page_20_Picture_5.jpeg)

![](_page_20_Picture_6.jpeg)

Apoios voxelizados à esquerda; malha de casca à direita

Ative este recurso em Preferências > Print3D > Análise de SLM > Opções de Suporte > Usar nova formulação de apoio.

![](_page_20_Picture_40.jpeg)

![](_page_21_Picture_1.jpeg)

### Movimento

#### **Controle de Malha para Corpos Flexíveis**

Agora é possível adicionar controle de malha a corpos flexíveis para ajudar a melhorar a convergência de tensão do corpo flexível sem adicionar elementos em áreas desnecessárias. Para obter mais informações, consulte a ajuda:

https://2024.help.altair.com/2024/inspire/en\_us/topics/inspire/structure/mesh\_controls\_c-2.htm

![](_page_21_Figure_6.jpeg)

![](_page_21_Figure_7.jpeg)

#### **Novas saídas para Corpos Flexíveis**

Agora é possível exibir resultados da tensão principal e deformação principal após executar uma análise de corpo flexível, fornecendo uma avaliação mais detalhada da tensão do corpo flexível. Para obter mais informações, consulte a ajuda:

Analysis Explorer  $\times$ Run  $\check{\mathbf{z}}$ M05 LiftTable  $\breve{~}$ Load Case Transient Result Types  $\breve\downarrow$ Major Principal Stress Displacement<br>M Von Mises Stress<br>Won Mises Strain Major Principal Stress  $-2.267e+07Pa$  $-1.150e+07Pa$  $-3.342e+05Pa$  $-1.083e+07Pa$  $-2.200e+07Pa$  $-3.317e+07Pa$ -4.433e+07 Pa  $-5.550e+07Pa$  $-$  -6.666e+07 Pa Min: -6.666e+07 Pa **©** Altair Engineering, Inc. Todos os direitos reservados. / altair.com / Nastarion / Nasdaq: ALTR / Fale conosco 21  $\triangle$  ALTAIR

https://2024.help.altair.com/2024/inspire/en\_us/topics/inspire/motion/review\_flexible\_body\_results\_t.htm

![](_page_22_Picture_1.jpeg)

#### **Ferramenta Relatório**

Agora é possível gerar um relatório de análise de Movimento como um arquivo .pdf ou .pptx. Para obter mais informações, consulte a ajuda:

https://2024.help.altair.com/2024/inspire/en\_us/topics/inspire/structure/report\_c-2.htm

#### **Gerenciador de Variável**

Variáveis agora podem ser atribuídas a diversas propriedades de Movimento. Para obter mais informações, consulte a ajuda:

https://2024.help.altair.com/2024/inspire/en\_us/topics/shared/parametric/variables/variables\_c.htm#variables\_t

### API Python

#### **Geometria**

- Foram adicionados novos recursos de Corrigir
- Foram adicionados novos recursos de Excluir Faces
- Foram adicionados recursos de linha de separação à ferramenta Vista
- A ferramenta Curva NURBS foi aprimorada para aceitar um ponto de referência geométrico
- A ferramenta Curva da Hélice foi aprimorada para definir a altura e o ângulo inicial
- A ferramenta Nervura foi aprimorada
- Foi adicionado apoio variável à ferramenta Chanfro para criar chanfros paramétricos sem erros

#### **Modelamento Implícito**

- Foram adicionadas formas primitivas implícitas como Toro, Cone, Tubo e Cápsula
- Foram adicionados recursos de Remapear que permitem selecionar um corpo e remapear seu campo em um campo de distância sinalizado
- Foram adicionadas funções matemáticas vetoriais implícitas, como AddVector, Create2D, Create3D, Create4D, Distance, Dot, Cross, Length, Normalize, Scale e Element para criar com facilidade campos baseados em ângulo e gradiente
- Foi adicionada a nova função matemática implícita atan2
- Foram adicionados recursos de Célula Reticular Estocástica que permitem preencher um corpo implícito com uma célula reticular estocástica. Isso oferece a possibilidade de criar e filtrar vigas e usar equações personalizadas para filtragem com base no campo.

![](_page_22_Picture_23.jpeg)

#### **Estrutura**

- Foram adicionadas opções ao sistema de rotação
- Foram adicionadas opções que permitem associar um sistema a condições de contorno

![](_page_23_Picture_1.jpeg)

### Melhorias

- Foram adicionados manipuladores de arrastar à ferramenta Hélice que permitem especificar a Altura e o Ângulo Inicial [INSPIRE-33437]
- A ferramenta Hélice agora suporta a seleção de bordas circulares e impressões para criação [INSPIRE-33436]
- A ferramenta Loft agora suporta continuidade para curvas-guia [INSPIRE-32840]
- Foi adicionada uma opção de menu de contexto acionada por clique com o botão direito que permite criar um novo esboço nos planos globais e planos de referência criados pelo usuário [INSPIRE-29653].

### Problemas resolvidos

- Foi corrigido um problema em que a Combinação Booleana não funcionava com cópias padronizadas quando o alvo era a origem [INSPIRE-27601]
- Foi corrigida a importação incorreta de dados em massa CORD2R [INSPIRE-41353]
- Foram corrigidos os valores de variáveis que não eram atualizados no modelo [INSPIRE-33466]
- Foi corrigida a falha do Inspire ao abrir modelos 2022.3 [INSPIRE-33435]
- Foi corrigido um problema em que os rótulos Mín/Máx não eram exibidos para tensão ou deformação ao revisar resultados de corpo flexível [INSPIRE-41350]
- Foi corrigido um problema em que corpos flexíveis eram exibidos no Explorador de Topologia, independentemente do que tinha sido selecionado [INSPIRE-41872]
- Foi corrigida a falha do Inspire ao ativar/desativar a opção Ocultar/Mostrar Elementos ao revisar os modos de corpo flexível e, em seguida, clicar no ícone da faixa de opções Resultados de Corpo Flexível [INSPIRE-41975]
- Foi corrigido um problema em que o perfil de entrada de um motor/atuador não correspondia ao seu perfil de saída para determinadas configurações, como quando a Hora de Término da simulação era muito menor que a Duração da entrada [INSPIRE-35960]
- Foi corrigido um problema em que a Saída de Potência para motores e atuadores era escalada por um fator de 1000 ao usar unidades do modelo MMKS [INSPIRE-36020]

### Problemas conhecidos

- Importação incorreta de componentes do SolidWorks [INSPIRE-41531]
- Esboço incorreto criado para as regiões do esboço [INSPIRE-29622]
- Modificar filetes de borda faz selecionar bordas adicionais [INSPIRE-27932]
- Apenas Linux: a execução da análise falha em um modelo grande quando a memória é definida como Auto em Preferências [INSPIRE-41592]
- O filtro Conector no Explorador de Topologia não está funcionando [INSPIRE-35724]
- Contatos diferentes encontrados perto de parafusos e porcas [INSPIRE-42691]
- Não é possível renomear o componente alternativo e original da forma no Navegador de Modelos [INSPIRE-42713]
- Não é possível arrastar um círculo criado com centro na origem após excluir a restrição coincidente [INSPIRE-42796]
- No contexto Imprimir em 3D no Binder Sinter, a análise de encolhimento e compensação não funciona quando placas vivas designadas estão presentes no modelo. [INSPIRE-42830]

![](_page_24_Picture_1.jpeg)

### **Saiba mais sobre o Inspire**

Você pode saber mais sobre os recursos novos e existentes no Inspire utilizando os seguintes recursos:

#### Assistência ao usuário no aplicativo

O Inspire fornece dois tipos de assistência ao usuário. **Dicas de ferramentas avançadas** aparecem ao passar o mouse sobre ícones e outros recursos. Elas descrevem o que a ferramenta faz.

![](_page_24_Figure_6.jpeg)

**Ajuda do fluxo de trabalho** aparece ao selecionar uma ferramenta que abre um painel de orientação, uma barra de orientação ou um microdiálogo. O texto indica o que você deve fazer a seguir.

![](_page_24_Picture_74.jpeg)

Clique em  $\vee$  para ver dicas adicionais e atalhos. Algumas ferramentas incluem um vídeo  $\Box$ 

![](_page_24_Picture_10.jpeg)

Click to place the control points. □4 < To edit after creation, right-click the NURBS curve in the History Browser (F6), and then select Edit. F1 Show Help

![](_page_25_Picture_1.jpeg)

### Ajuda on-line e off-line

Pressione a tecla **F1** ou selecione **File > Help > Help (Arquivo > Ajuda > Ajuda)** para exibir a ajuda on-line.

![](_page_25_Picture_4.jpeg)

Você pode fazer o download de uma versão off-line selecionando **File > Help > Download Offline Help (Arquivo > Ajuda > Download da Ajuda Off-line)**. É necessária uma conexão à Internet para fazer o download.

![](_page_25_Picture_68.jpeg)

![](_page_26_Picture_1.jpeg)

### Idiomas suportados

O idioma da interface do usuário e da ajuda on-line pode ser alterado nas Preferences (Preferências) em Workspace > Language (Espaço de Trabalho > Idioma). O texto da interface do usuário está disponível em inglês, chinês, francês, alemão, italiano, japonês, coreano, português e espanhol.

A ajuda on-line e off-line está disponível em inglês no momento do lançamento e em chinês, japonês e coreano geralmente de 1 a 2 meses após o lançamento. Se um idioma for selecionado em Preferências com suporte para o texto da interface do usuário, mas não para a ajuda, a ajuda será exibida em inglês. Da mesma forma, se um idioma não suportado for selecionado na caixa de diálogo Download da Ajuda Off-line, será baixada a ajuda off-line em inglês.